# **Schloss TWIKI Online**

Seit geraumer Zeit verbreitet sich im Internet die Nutzung von "Wiki" Systemen.

"Wiki"-Systeme sind im Grunde editierbare Webseiten. Sie sind eine nützliche und erfreuliche Art, asynchron über das Web zu kommunizieren, und das für viele existierende Intranets und öffentliche Internet-Sites.

Die bekannteste Wiki Seite ist wohl Wikipedia, eine Internet-Enzyklopädie, an der viele Autoren mitarbeiten.

Eine Form des Wiki ist TWiki. Es ist einfach zu lernen und zu benutzen. Sein Ziel ist es, eine transparente Methode zu bieten, um Texte zu veröffentlichen und Ideen mit anderen über das Web auszutauschen.

Das Gymnasium am Kurfürstlichen Schloss Mainz nutzt ein TWIKI zur internen Information.

Zu Nutzung benötigen Sie eine Zugangskennung.

Bei erstmaligem Zugriff können Sie die auf der Startseite angebenenen Zugangsdaten nutzen.

Anschließend können Sie sich eine eigene Kennung anlegen, mit der Sie dann im TWIKI Zugriff haben.

Mit den Zugangrechten "Eltern" dürfen Sie sich beispielsweise den Vertretungsplan und den Terminplan der Schule ansehen.

Versuchen Sie es einfach! Das TWIKI des Schloss Gymnasiums ist selbsterklärend.

## **Das Wiki des Schlosses – (k)ein Buch mit sieben Siegeln**

Gehört haben Sie vielleicht schon einmal davon, aber was ist das genau und vor allem, wie komme ich dahin?

Nun, der einfachste Weg ist von der Homepage des Schlosses http://www.schloss-online.de aus. Gehen Sie hier auf der Navigationsleiste oben rechts auf den Menüpunkt "Organisation" und wählen Sie dort dann

### **"Schloss-Wiki"** im Menü aus.

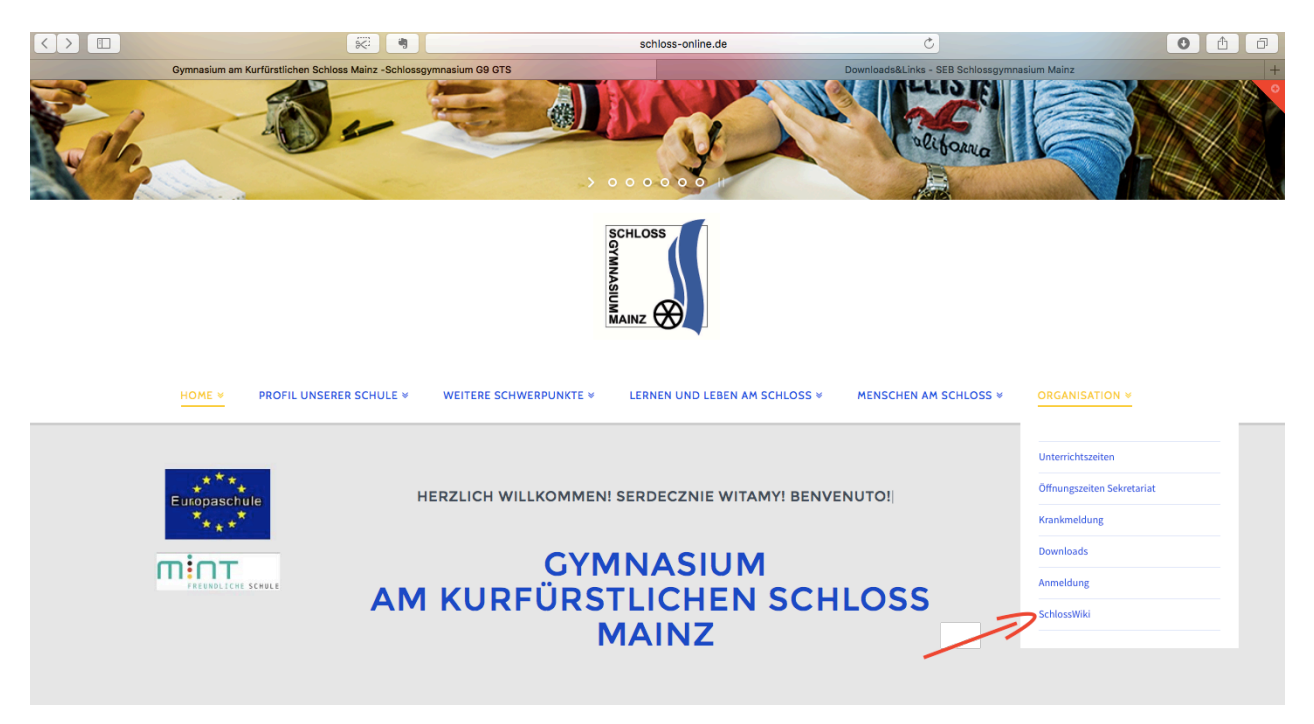

**-2/7-**

Oder scrollen Sie von jeder beliebigen Seite ganz nach unten in den Bereich der Fußleiste. Dort finden Sie ganz rechts den Punkt "Zugang zum **Schloss-Wiki"**. Wählen Sie diesen durch anklicken einfach aus.

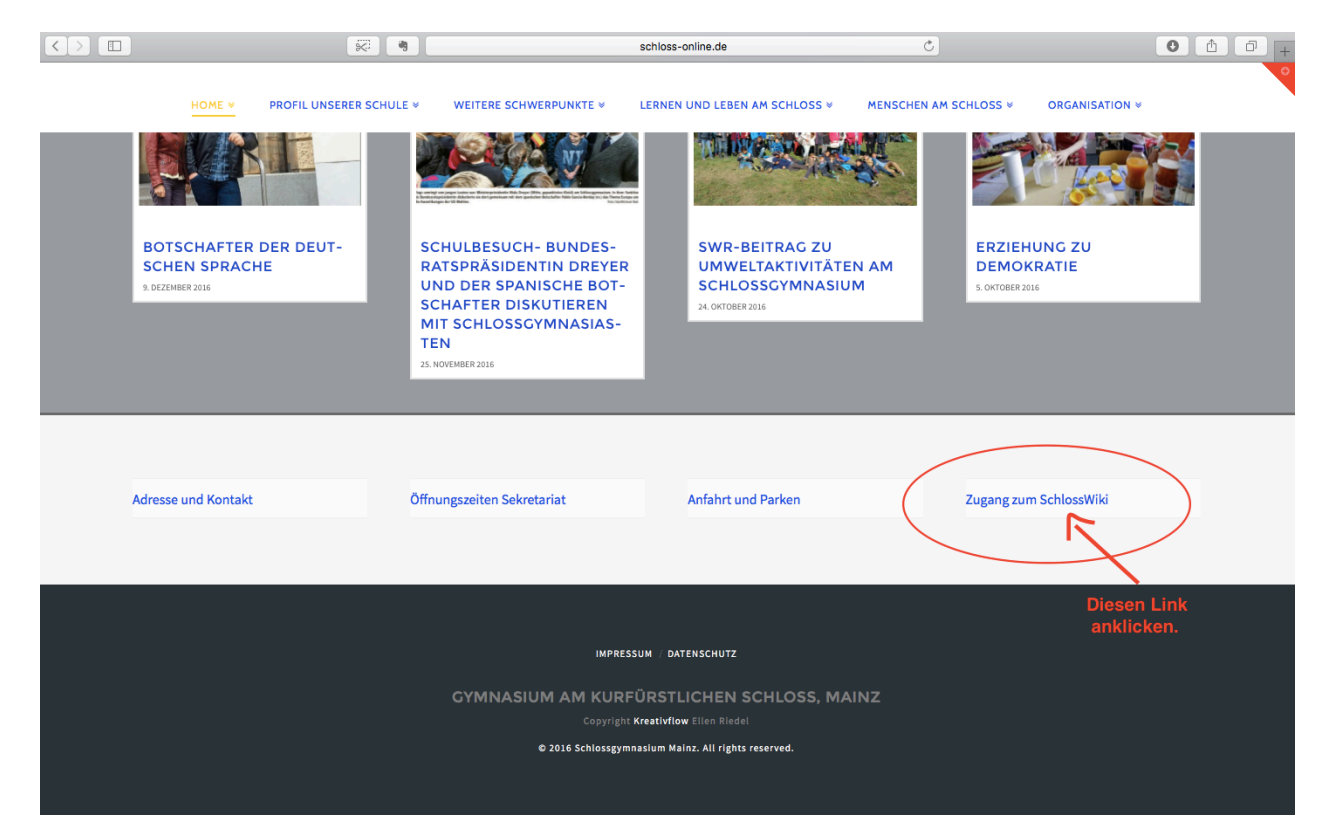

Nun befinden Sie sich auf der Startseite von Wiki – und stehen vor dem Problem, dass Sie zu einer Anmeldung aufgefordert werden:

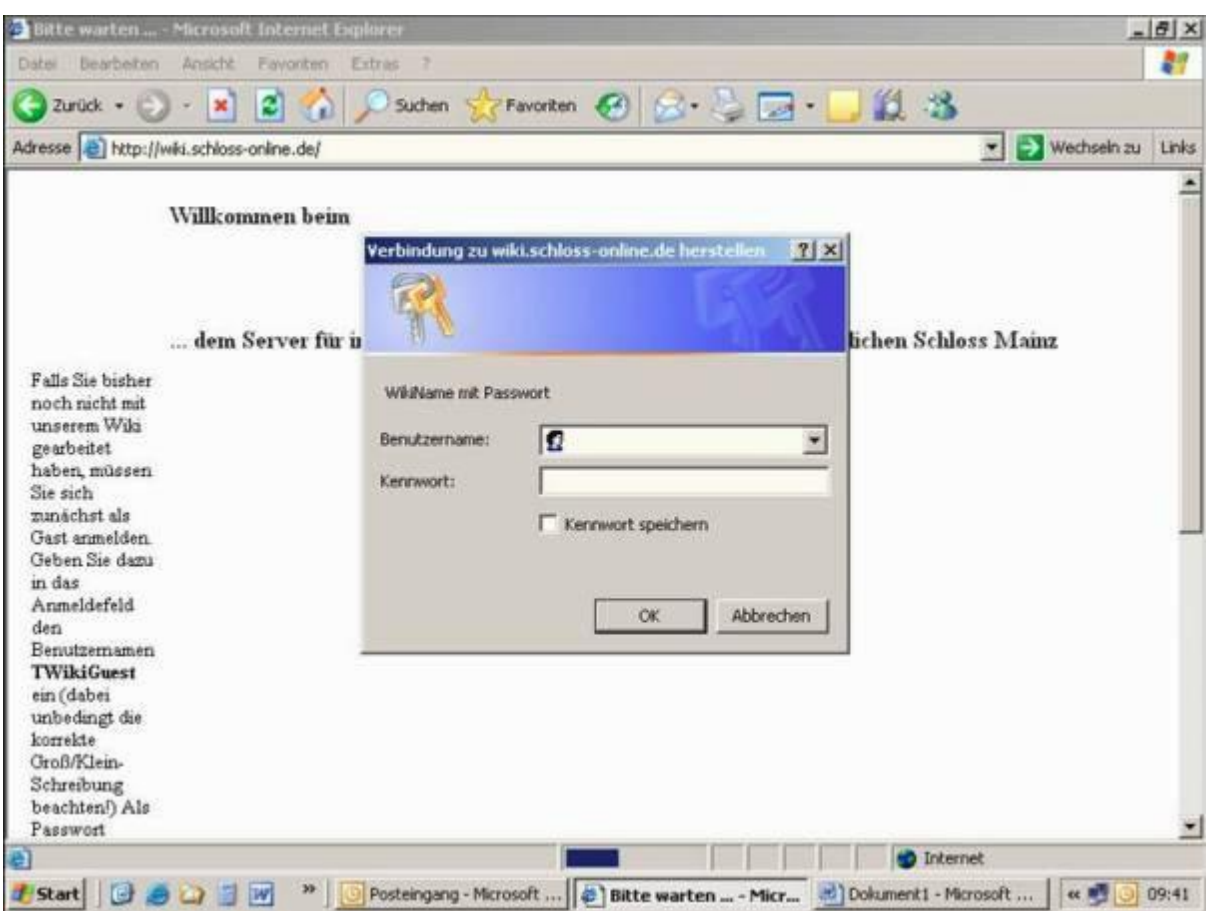

Als Neuling geben Sie dann bitte (es steht auch etwas verschämt am Rand der Seite) als Benutzernamen **TWikiGuest**

und als Kennwort **s-online** ein (bitte unbedingt die Schreibweise beachten!).

Damit sind Sie als Gast im Schloss-Wiki angemeldet, wirklich arbeiten können Sie aber noch nicht damit, denn nun schließt sich die Registrierung an.

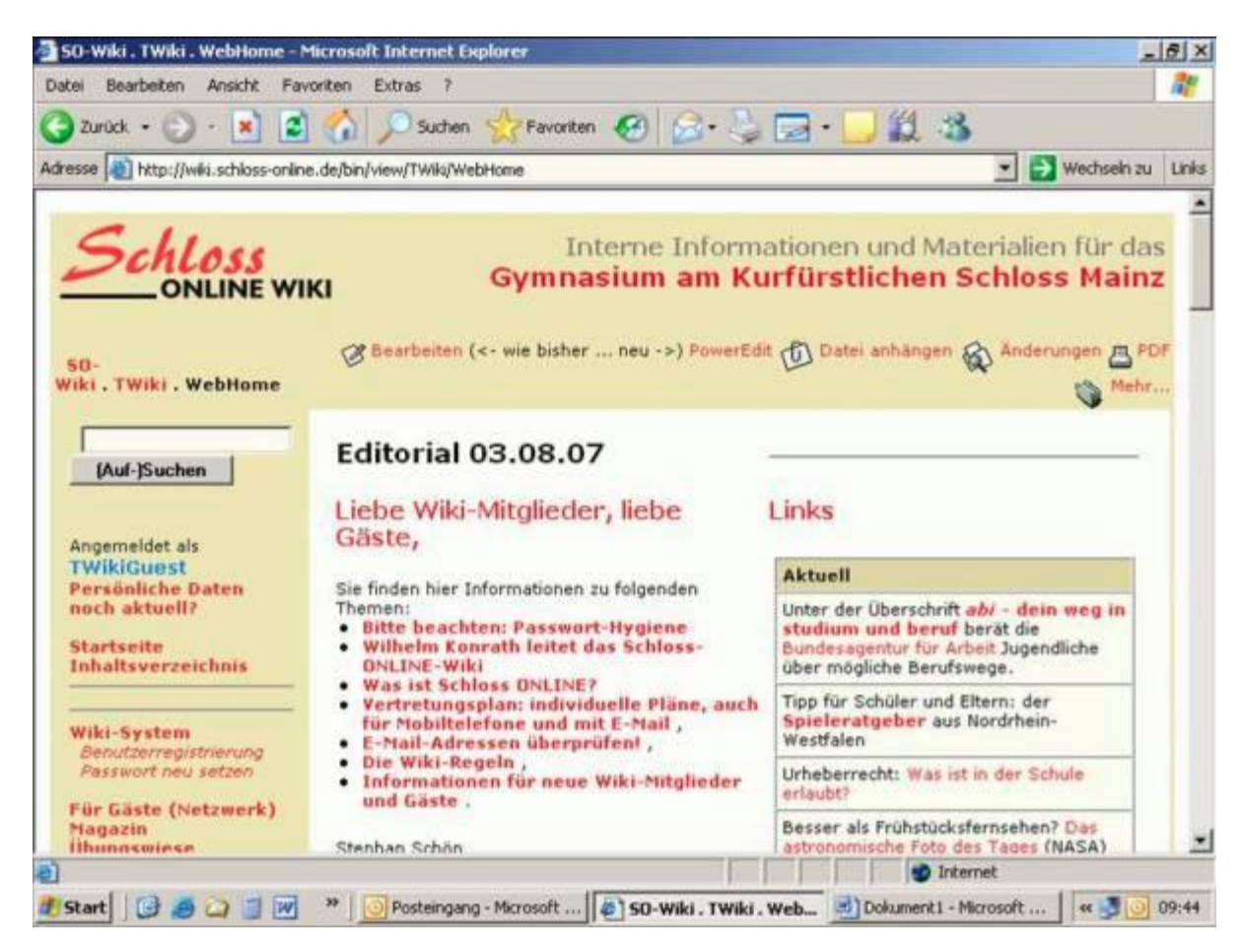

Auf der linken Seite unter Wiki-System finden Sie die Benutzerregistrierung, die Sie bitte anklicken.

Danach werden Sie zur Eingabe der Daten aufgefordert, die zur Prüfung der Zugangsberechtigung erforderlich sind.

(Wiki steht nur den Lehrkräften, den Schülerinnen und Schülern sowie den Eltern zur Verfügung):

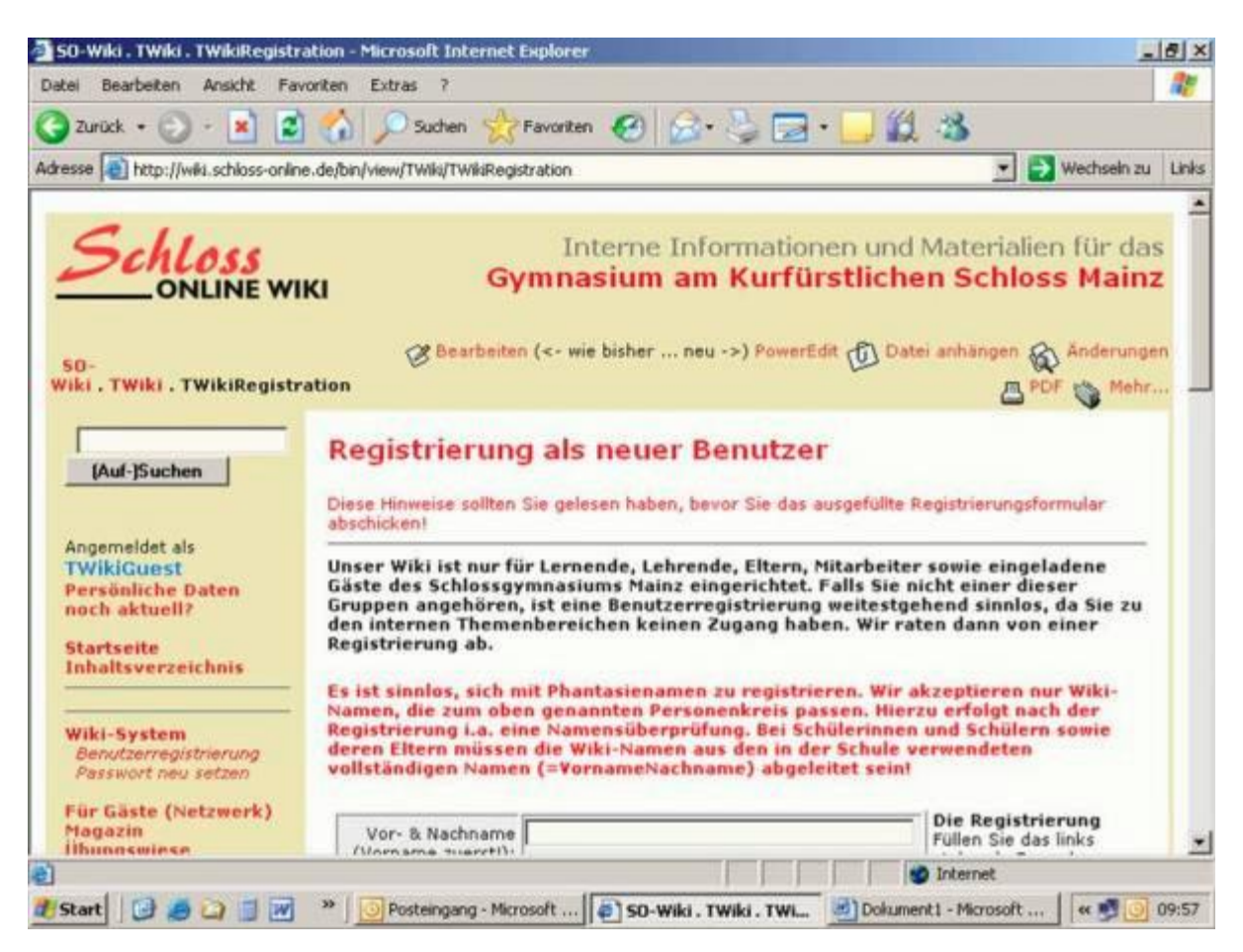

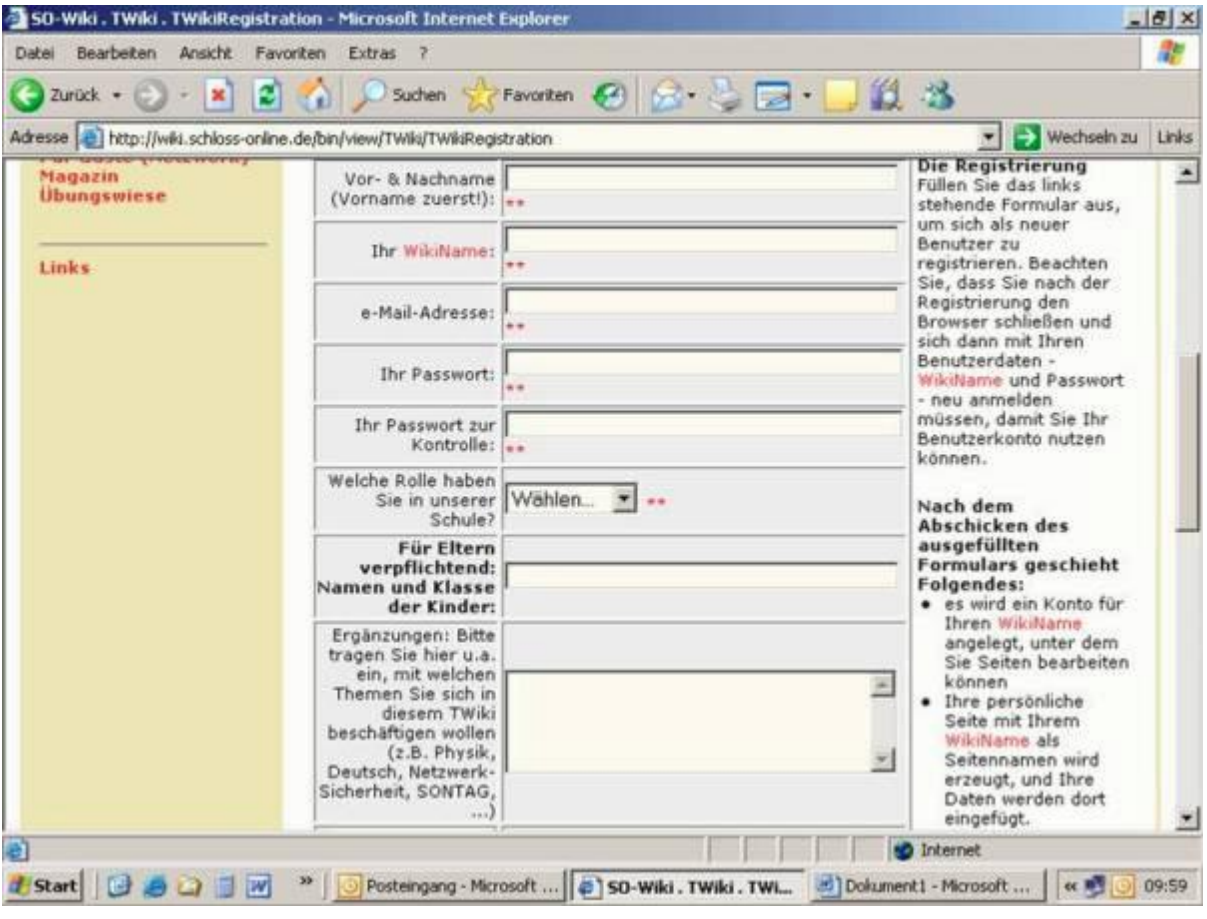

SEB – Gymnasium am kurfürstlichen Schloss Mainz – 2016

Dabei ist zu beachten, dass Ihr WikiName nicht selbst gewählt werden kann, sondern zwingend aus der Kombination "VornameNachname" besteht und nach Eingabe Ihres Namens in das Feld Vor- und Zuname durch klicken in das Feld WikiName automatisch generiert wird.

Ändern Sie diesen WikiNamen bitte nicht ab.

#### Die ausgefüllte Maske:

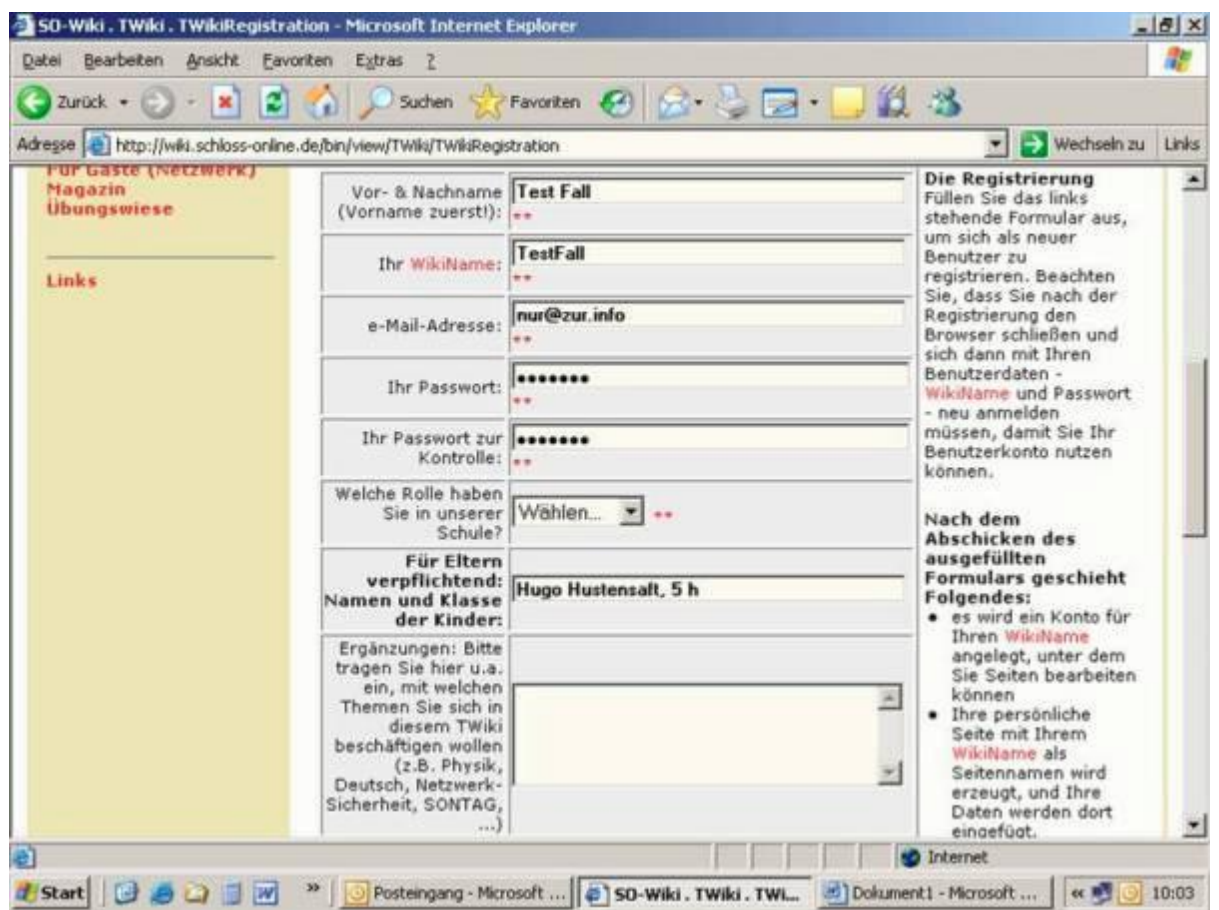

Schicken Sie dann ab und schließen den Browser.

Nach Prüfung Ihrer Angaben erhalten Sie eine E-Mail, danach können Sie sich dann regulär anmelden.

### **Wofür ist Wiki gut?**

Der sicher am nächsten liegende Einsatzzweck ist die Einsicht in den Vertretungsplan für den heutigen und den folgenden Unterrichtstag. Dabei ist zu beachten, dass der am linken Rand angegebene Vertretungsplan den Plan des folgenden Tages angibt (daher unbedingt auf das Datum achten!). Für den tagesaktuellen Plan klicken Sie bitte zunächst ebenfalls den Vertretungsplan an, dort finden Sie oberhalb des grauen Striches "Die aktuellen Informationen im Schultreppenhaus"; in der sich dann öffnenden PDF-Datei (setzt regelmäßig die Installation von

Acrobat Reader auf Ihrem PC voraus) finden Sie ab Seite 2 den Vertretungsplan des aktuellen Tages.

(Einen kostenlosen PDF Reader erhalten Sie bei Bedarf bei [Adobe.](https://www.adobe.com/de/products/reader/)) Wiki bietet noch eine ganze Reihe weiterer Möglichkeiten – einfach mal hineinschauen.

Hier geht es zurück zur SEB-Webseite: http[://www.seb-schloss-online.jimdo.com](http://www.seb-schloss-online.jimdo.com/)